## Numerical Methods in Engineering Sciences Lecture 1: Brief introduction to MATLAB

Pablo Antolin

pablo.antolinsanchez@unipv.it

<span id="page-0-0"></span>October 29th 2013

## How many of you have used MATLAB before?

# How many of you have used  $C/\bar{C}++$  before?

## How many of you have used Python before?

## Wikipedia says

MATLAB (matrix laboratory) is a numerical computing environment and fourth-generation programming language. Developed by MathWorks, MATLAB allows matrix manipulations, plotting of functions and data, implementation of algorithms, creation of user interfaces, and interfacing with programs written in other languages, including C,  $C_{++}$ , Java, and Fortran.

#### Main features

- $\triangleright$  MATLAB  $=$  "MATrix LABoratory" originally based on LAPACK & BLAS
- It is an interpreted programming language (high-level scripting language): flow control, functions, input/output, classes (recent feature), . . .
- $\triangleright$  Dynamically typed
- $\blacktriangleright$  Mainly use for matrix analysis: solving linear systems, eigen-values & eigen-vectors, . . .
- $\triangleright$  2D & 3D data visualization
- Interfaces with programs written in C,  $C_{++}$ , Fortran, Java

## MATLAB is very well documented

<http://www.mathworks.com/help/matlab/>

## Octave: a good alternative to MATLAB

## Main features

- $\blacktriangleright$  [http:](http://www.gnu.org/software/octave/)
	- [//www.gnu.org/software/octave/](http://www.gnu.org/software/octave/)
- $\blacktriangleright$  GPL license. Free software.
- $\blacktriangleright$  Multiplatform: Windows, OSX, GNU/Linux
- $\triangleright$  Syntax 99% compatible with MATLAB
- $\triangleright$  Most of the common MATI AB functionalities are mimicked (including PDE toolbox)

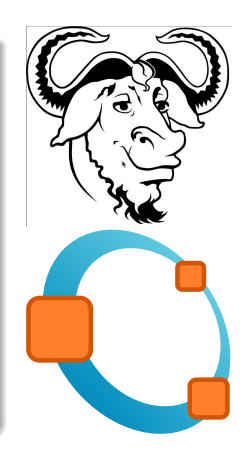

The commands are typed in the *prompt* of the *command window* (in particular, programs are launched there). The result of the commands is visualized in the command window also.

 $\rightarrow$ 

Some examples:

```
>> 2 + 3ans =
     5
\gg sin(2)
ans =
    0.9093
>> sin (pi)
ans =
   1.2246 e -16
>> [1 2; 3 4] + [10 20; 30 40]
ans =11 22
    33 44
>> % This is a comment
```
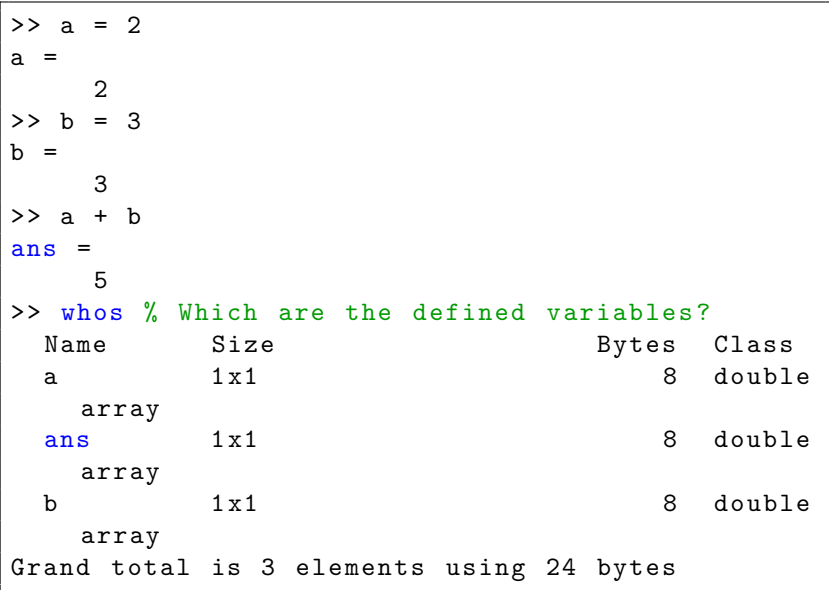

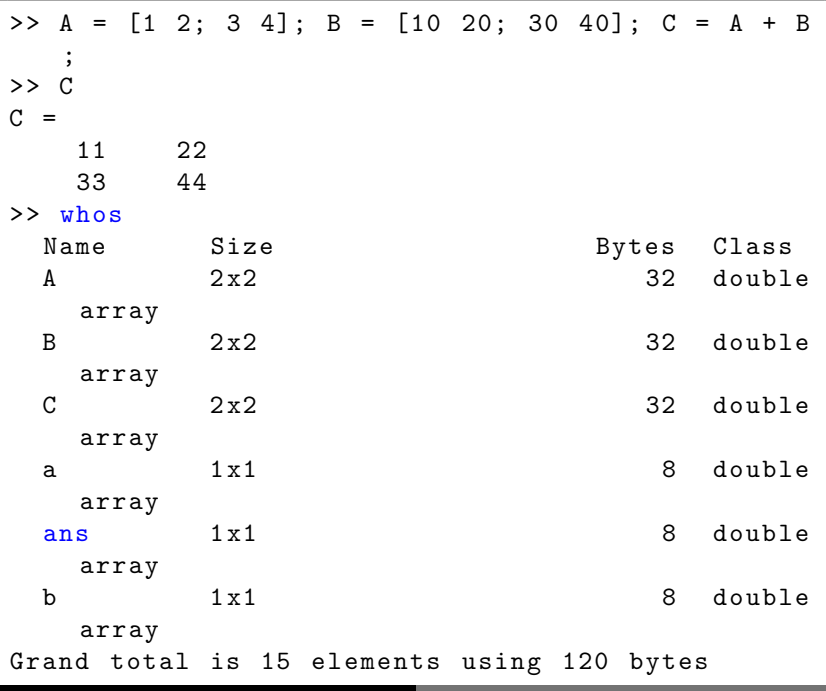

```
>> row_vector = [1 2 3]
row_vector =
     1 2 3
\geq col_vector = [1; 2; 3]col_vector =
     1
     2
     3
>> row_vector + col_vector
??? Error using ==> +
Matrix dimensions must agree .
>> row_vector * col_vector
ans =14
```
#### Asking for help

```
>> help name_of_the_command
```
#### For example

```
>> help numel
 numel Number of elements in an array or
   subscripted array expression .
    N = numel (A) returns the number of elements,
    N, in array A.
    N = numel (A, INDEX1, INDEX2, \ldots returns in
    N the number of
    subscripted elements in array A (index1,
   index2 , ...) .
    MATLAB implicitly calls the numel builtin
   function ...
```
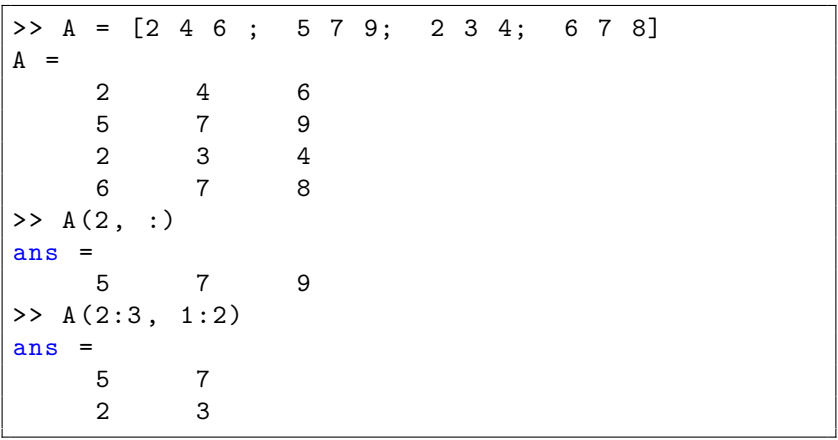

For extracting submatrices the command ":" is used

The "." operator

```
\Rightarrow a = rand (1, 20);
>> b = rand(1, 20);
>> c = a + b ;\gg size (c)ans =1 20
```
This is equivalent to

for  $i = 1 : 20$  $c(i) = a(i) * b(i)$ ; end

Also  $\ldots$ 

>>  $d = a \cdot 2$ ;  $>> f = a$  .  $/ 2$  ; MATLAB as a programming language.

The files that contain the code are the M-files (\*.m). There exists two types:

- $\triangleright$  Scripts: they have input/output variables. All the variables are created in the main memory (the same memory used by the command window)
- $\triangleright$  Functions: they receive and input and return an output. They create local variables and interact with the main memory only with the input/output variables. Sintax:

```
function [output1, output2] = namefunction (
   input1 , input2 )
  % Comment (it will appear in the help of
   the function )
  ......
  ......
  ......
  output1 = ...output2 = ...return
```
Let's consider the script test\_script.m:

```
clear all
A = [1 2 3; 4 5 6; 7 8 9] ;
B = [0; 1; 2];
C = A * B
```
When executed, it produces:

```
>> test_script
C =8
    17
    26
>> who
Your variables are :
A B C
```
Let's consider the function test function.m:

```
function add = test_function (add1, add2)add = add1 + add2;
   return
end
```
When executed, it produces:

```
>> test_function ([1 2] , [3 4])
ans =4 6
>> who
Your variables are :
A B C ans
```
Example:

```
counter = 0 ;
for i = 1 : 10counter = counter + i;
    if counter == 5
        break ;
    end
end
```
Example:

```
if I == JA(I,J) = 2;elseif abs(I-J) == 1A(I,J) = -1;else
 A(I,J) = 0;end
```
Flow control commands:

- $\blacktriangleright$  if
- $\blacktriangleright$  switch and case
- $\blacktriangleright$  for
- $\blacktriangleright$  while
- $\blacktriangleright$  continue
- $\blacktriangleright$  break

**Example:** quadrature (by using mid point rule) in  $[-1, 1]^2$ We want to write a function called mid\_point that computes an approximation of the integral of a generic f in the square  $[-1, 1]^2$ by means of the quadrature formula

$$
\int_{-1}^{1} \int_{-1}^{1} f(x, y) \, dx dy = \sum_{\mathcal{T} \in \mathcal{T}_h} f(x_{\mathcal{T}}, y_{\mathcal{T}}) | \mathcal{T} |
$$

where  $\mathcal{T}_h$  is a discretization of the domain, and  $(x_T, y_T)$  are the coordinates of the baricenter of every discrete element  $T \in \mathcal{T}_h$ . Let's do it by using square elements.  $n$  elements per side.

```
function integral = mid_point ( num_elements )
    % Computing center of squares
    size elements = 2.0 / num elements ;
    x0 = 1.0 - size elements / 2.0 ;
    x = linspace (-x0, x0, num elements) ;
    coords = zeros (num_e) elements \hat{2}, 2) ;
   k = 1 :
    for i = 1 : num_e lements
        for j = 1 : num_elementscoords (k, 1) = x (j);
            \text{coords}(k, 2) = x(i);
            k = k + 1 ;
        end
    end
    % Computing integral
    area_element = size_elements ^ 2 ;
    values = myfunction (coords) * area_element ;
    integral = sum (values);
    return ; % This is optional
end
```
Let's try with the function  $f(x, y) = 1 + x + y$ 

$$
\int_{-1}^{1} \int_{-1}^{1} f(x, y) \, dx \, dy = 4
$$

function value = myfunction ( points ) value =  $1 + points(:, 1) + points(:, 2);$ return ; end

```
n = [1, 2, 4, 8, 16, 32, 64, 128];
exact solution = 4 ;
format long ;
err = zeros (size (n));
for ii = 1 : numel(n)
   err(i) = . . .abs (exact\_solution - mid\_point(n(ii)));
end
figure ;
loglog (n * n, err)xlabel ('number of points ') ;
ylabel ('error ') ;
axis equal ;
```

```
function integral = mid(func, num_elements)% Computing center of squares
    size elements = 2.0 / num elements ;
    x0 = 1.0 - size elements / 2.0 ;
    x = linspace (-x0, x0, num elements) ;
    coords = zeros (num_e) elements \hat{2}, 2) ;
   k = 1 :
    for i = 1 : num_e lements
        for j = 1 : num_elementscoords (k, 1) = x (j);
            \text{coords}(k, 2) = x(i);
            k = k + 1 ;
        end
    end
    % Computing integral
    area_element = size_elements ^ 2 ;
    values = func(coords) * area_element;
    integral = sum (values);
    return ; % This is optional
end
```
Let's try now with the function  $f(x, y) = 1/2 + \sin 10x \cos 15y$ 

$$
\int_{-1}^{1} \int_{-1}^{1} f(x, y) \, dx \, dy = 2
$$

```
function value = myfunction ( points )
    value = 0.5 + \sin(10.0 * \text{points}(:, 1)).*
   cos(15.0 * points(:, 2)) ;
    return ;
end
```

```
n = [1, 2, 4, 8, 16, 32, 64, 128, 256, 512];
exact_solution = 2 ;
format long ;
err = zeros (size (n)) ;
for ii = 1 : numel(n)
   err(i) = ...abs ( exact_solution - mid_point (
   @myfunction, n(ii));
end
figure ;
loglog(n + n, err)xlabel ('number of points ') ;
ylabel ('error') ;
axis equal ;
```
## Now, try you!

$$
f(x, y) = 1/2 + \sin xy \cos xy
$$

in the rectangle  $[0, 1] \times [-1, 1]$ 

$$
\int_0^1 \int_0^1 f(x, y) \, dx \, dy = 1
$$

## Solution

```
function integral = mid point (func, num_elements)size_e elements x = 1.0 / num elements ;
    size elements_y = 2.0 / num elements ;
   x0 = size elements x / 2.0 ;
   x1 = 1.0 - size_{elements_x} / 2.0;
   x = linspace (x0, x1, num_e);
    y1 = 1 - size_{elements_y / 2.0;
   y = linspace (-y1, y1, num_e dements) ;
    coords = zeros (num_elements, 2) ; k = 1;
   for i = 1 : num_e dements
        for i = 1 : num_e lements
            \text{coords}(k, :) = [x(i), y(i)];
            k = k + 1 ;
        end
    end
    area_element = size_elements_x * size_elements_y ;values = func (coords) * area element ;
    integral = sum (values);
end
```
## The function for f

$$
f(x, y) = 1/2 + \sin xy \cos xy
$$

is

```
function value = myfunction3 (points)value = 0.5 ...
          + \sin(\text{points}(:, 1) \cdot * \text{points}(:, 2)) \dots.* cos(points(:, 1) .* points(:, 2)) ;return ;
end
```
Just one element is needed for integrating  $f$  exactly

```
exact_solution = 1 ;
format long ;
err = abs (exact_solution...
             - mid_point ( @myfunction 3, 1) )
```
<span id="page-31-0"></span>Try a different function!